# ЦИФРОВАЯ СИСТЕМА ТРАНСФОРМАЦИИ ДАННЫХ

Руководство по эксплуатации

Версия 1.1.0

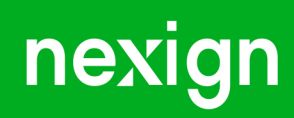

Настоящая документация может быть использована только для поддержки работоспособности продуктов, установленных на основании договора с АО «Нэксайн». Документация может быть передана на основании договора, по которому производится (производилась или будет производиться) установка продуктов, или явно выраженного согласия АО «Нэксайн» на использование данной документации. Если данный экземпляр документации попал к вам каким-либо иным образом, пожалуйста, сообщите об этом в АО «Нэксайн» по адресу, приведенному ниже.

Все примеры, приведенные в документации (в том числе примеры отчетов и экранных форм), составлены на основании тестовой базы АО «Нэксайн». Любое совпадение имен, фамилий, названий компаний, банковских реквизитов и другой информации с реальными данными является случайным.

Все встречающиеся в тексте торговые знаки и зарегистрированные торговые знаки являются собственностью их владельцев и использованы исключительно для идентификации программного обеспечения или компаний.

Данная документация может не отражать некоторых модификаций программного обеспечения. Если вы заметили в документации ошибки или опечатки или предполагаете их наличие, пожалуйста, сообщите об этом в АО «Нэксайн».

Все имущественные авторские права сохраняются за АО «Нэксайн» в соответствии с действующим законодательством.

© АО «Нэксайн», 1992–2023

АО «Нэксайн» Россия, 199155, Санкт-Петербург, ул. Уральская, д.4 лит.Б, помещение 22Н Тел.: + 7 (812) 326-12-99; факс: + 7 (812) 326-12-98. [office@nexign.com](mailto:office@nexign.com); [www.nexign.com](https://www.nexign.com)

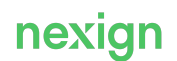

## Содержание

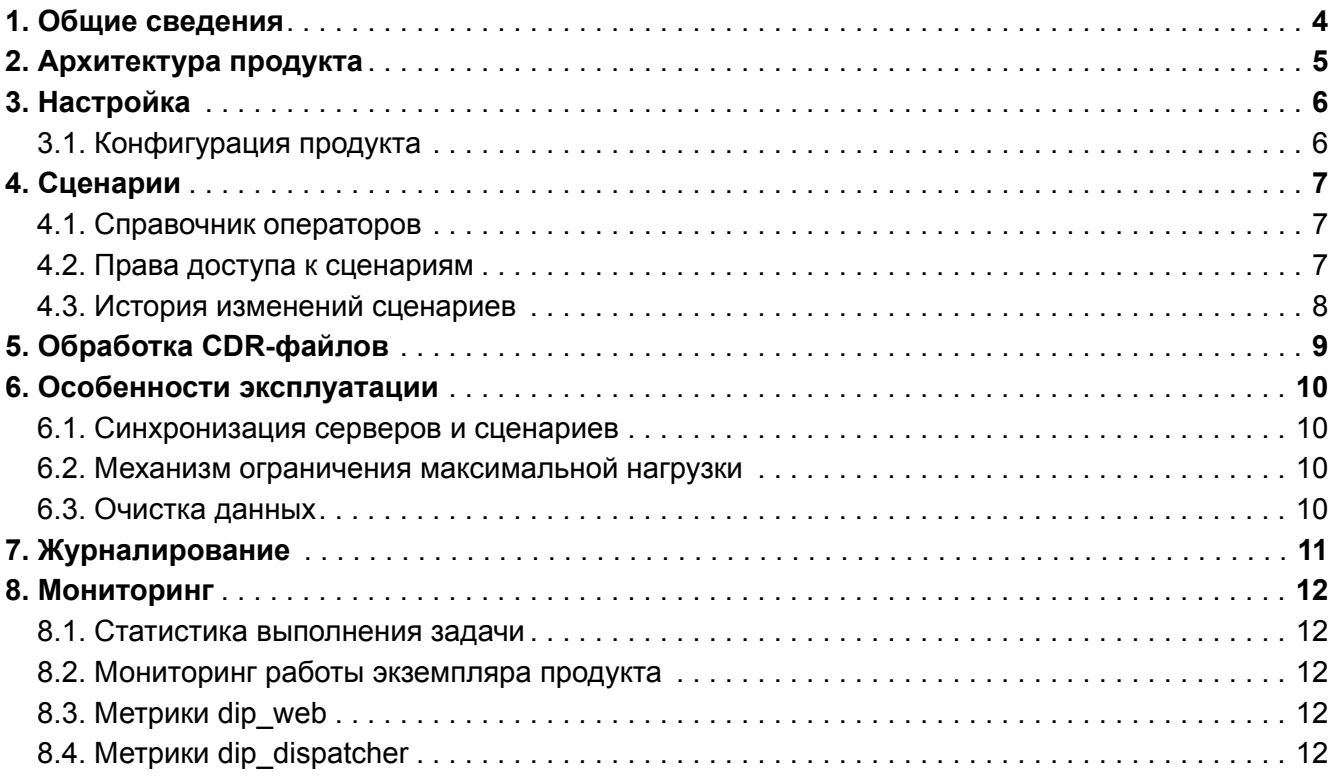

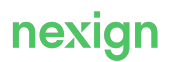

## <span id="page-3-0"></span>1. Общие сведения

Продукт «Цифровая система трансформации данных» (MDS) — высокопроизводительная платформа, представляющая единую систему, где требуется разной сложности трансформация данных, поступающих с разнородных источников: телекомуникационное оборудование, аналитические и финансовые системы, системы страхования и мониторинга, промышленная индустрия. Это может быть: сбор и обработка данных для телекома, обмен файлами для взаиморасчетов и сверок, обработка и выгрузка данных в нужном виде в различные системы, миграция, обогащение данных НСИ, сбор и обработка данных мониторинга.

Решение способно объединять разные компоненты любой архитектуры в комплексную функциональность, обеспечивая максимальную эффективную связь систем друг с другом, а также качественный мониторинг.

Имеет модульную структуру и позволяет использовать low-code подход.

MDS решает следующие задачи:

- Предбиллинг: сбор и подготовка данных систем тарификации и биллинга;
- Обмен файлами для взаиморасчетов и сверок с партнерами (роуминг, интерконнект);
- Сбор и подготовка данных для хранилищ данных, Big Data и бизнес-аналитики;
- Оперативная отправка данных в системы гарантирования доходов и риск-мониторинга;
- Сбор и первичная обработка данных мониторинга сети (аварии, счетчики, KPI и т.п.);
- Миграция данных между системами оператора.

#### **Термины и сокращения**

#### *Сценарий*

Описанный алгоритм последовательного выполнения операторов, обеспечивающих решение пользовательских задач.

#### *Ядро*

Модуль, непосредственно исполняющий сценарии и производящий вычисления.

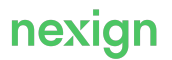

## <span id="page-4-0"></span>2. Архитектура продукта

Продукт MDS состоит из трех компонентов:

- dip-web (web-часть);
- схема базы данных;
- модуль выполнения задач dip-dispatcher, запускающий сценарии.

Продукт MDS можно развернуть на нескольких независимых серверах, которые соединяются с единой базой данных. Серверы объединяются в единую систему автоматически.

Соединение пользователя с каждым web-сервером происходит независимо от других серверов и без использования балансировщика.

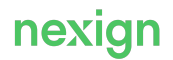

## <span id="page-5-0"></span>3. Настройка

Настройка продукта выполняется при помощи параметров inventory; описание см. в документе «Руководство по установке» [MDS-DOC\_INSTALL], раздел «Конфигурация продукта».

Для эксплуатации MDS необходимо описать пространство серверов и баз данных, на котором будут проводиться вычисления, а также настроить функции (comparators), производящие требуемые вычисления (подробнее см. раздел [«Конфигурация продукта](#page-5-1)»).

В продукте предусмотрен механизм настройки доступа с помощью LDAP-групп.

### <span id="page-5-1"></span>3.1. Конфигурация продукта

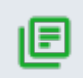

#### **Примечание.**

Конфигурация продукта доступна только сотруднику с ролью «Суперпользователь».

#### Конфигурация продукта выполняется в разделе **Управление** (см. [Рис. 1](#page-5-2)):

<span id="page-5-2"></span>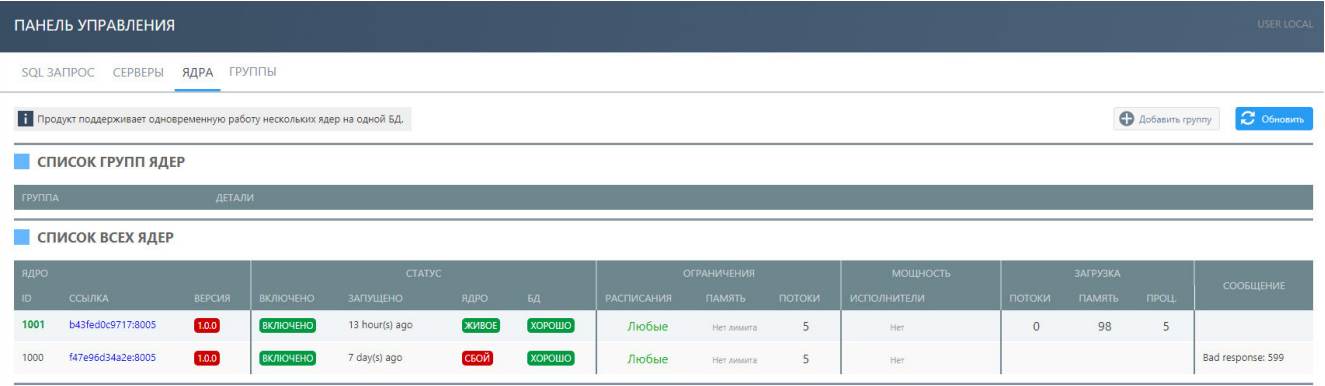

Рис. 1. Раздел «Управление»

#### где

- **SQL-запрос** SQL-запрос в подключенные базы данных;
- **Серверы** список и описание всех требуемых серверов;
- **Ядра** информация о запущенных экземплярах продукта;
- **Группы** управление группами пользователей.

### <span id="page-6-0"></span>4. Сценарии

Сценарии – это конструктор создания сложных схем последовательного выполнения операций, обеспечивающих решение пользовательских задач.

Сценарии позволяют создавать и настраивать наборы операций для последовательного их выполнения. Каждая операция выполняется на заданном удаленном сервере, а результаты сохраняются в хранилище. Некоторые операции только создают данные, например, выгружают из базы данных, некоторые используют данные других операторов.

Для работы со сценариями предназначен раздел **Сценарии** (см. [Рис. 2](#page-6-3)).

<span id="page-6-3"></span>

| <b>DEVELOP 3.22</b><br><b>ROOT</b> |                                                                   |              |              |         |                  |                                |                  |                                 |  |  |  |  |  |
|------------------------------------|-------------------------------------------------------------------|--------------|--------------|---------|------------------|--------------------------------|------------------|---------------------------------|--|--|--|--|--|
| ID                                 | <b>HA3BAHWE</b>                                                   |              | <b>ABTOP</b> | ОПЦИИ   | <b>ОПЕРАТОРЫ</b> | СОЗДАНО/ИЗМЕНЕНО               | <b>АРХИВАЦИЯ</b> | $\overline{\mathbf{r}}$         |  |  |  |  |  |
| $+2172$                            | as params test                                                    |              |              | Hem     |                  | 10 Nov 11:20<br>12 Nov 12:09   |                  | Ø                               |  |  |  |  |  |
| $+2189$                            | Первая группа 2 (ссылка!)<br>demo <sub>2</sub><br>Вторая группа 2 | $\mathbf{C}$ |              | 1 опция | <b>None</b>      | 26 Nov 11:59<br>Today 15:25:16 |                  | $\overline{\mathcal{L}}$        |  |  |  |  |  |
| $+1$ 2187                          | Oracle + cast                                                     |              |              | Hem     | 5                | 24 Nov 11:02<br>29 Nov 12:22   |                  | Ø                               |  |  |  |  |  |
| $+^{1}_{1}$ 2186                   | Обе группы<br>Readonly onepatopa                                  |              |              | Hem     | 8                | 23 Nov 15:30<br>Today 15:25:41 |                  | $\boxed{\color{blue}\triangle}$ |  |  |  |  |  |
| $+^{1}_{1}$ 2174                   | Tarantool                                                         |              |              | Hem     | 8                | 11 Nov 12:35<br>29 Nov 12:41   |                  | $\overline{\mathcal{L}}$        |  |  |  |  |  |
| $+2185$                            | Вторая группа 2<br>Без названия                                   | $\mathbf{C}$ |              | 2 опции | None             | 23 Nov 13:47<br>Today 15:25:11 |                  | $\overline{\mathcal{L}}$        |  |  |  |  |  |
| $+2124$                            | Проверка расписаний - хорошая ОАРІ_СОDЕ                           |              |              | 3 опции | $\overline{2}$   | 22 Oct 09:24<br>08 Nov 10:55   |                  | $\overline{\mathscr{L}}$        |  |  |  |  |  |

Рис. 2. Раздел «Сценарии»

### <span id="page-6-1"></span>4.1. Справочник операторов

Операторы – это элементы, из которых собираются сценарии. Их список постоянно пополняется. У каждого оператора есть свойство **Исполнитель** – сервер, на котором он будет выполнен. В описании операторов это свойство не учитывается.

Общие настройки для всех операторов:

- **Ждать оператор** выбор оператора, после выполнения которого будет выполнен текущий оператор.
- **Кэш** кэширование данных. При недостаточном объеме оперативной памяти данные кэшируются на диск во временную папку (по умолчанию: выключено).

### <span id="page-6-2"></span>4.2. Права доступа к сценариям

Для доступа к сценариям требуется наличие ролей «function» (для настройки сценариев) и «execution» (для выполнения сценариев). Также можно указать, какие именно группы пользователей к каким сценариям имеют доступ. По умолчанию доступ открыт для всех пользователей, но его можно ограничить.

В окне редактирования папки сценариев укажите, каким именно группам пользователей разрешено редактировать и запускать сценарии в этой папке, включая вложенные. Также при наличии этих прав имеется возможность изменять данные самой папки.

Существует три режима доступа:

- Доступно для всех;
- Доступно только для автора;
- Только для автора и для членов указанных групп.

### <span id="page-7-0"></span>4.3. История изменений сценариев

MDS отслеживает историю изменений операторов сценариев, включая информацию об авторе, дате и сути изменений. Имеется возможность отката на нужную точку как всего сценария, так и свойств отдельных операторов. Понятие «версия сценария» означает слепок состояния всех операторов. Пользователь может выбрать, какую именно версию следует запускать.

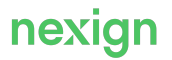

## <span id="page-8-0"></span>5. Обработка CDR-файлов

Для работы с CDR-файлами перейдите в раздел **Аналитика** (см. [Рис. 3](#page-8-1)).

<span id="page-8-1"></span>

| NEXIGN DATA                                                          | <b>NEXIGN MEDIATION</b>                                                    |                      | AKTMBHO<br>$\mathbf{0}$          | ЗАПУЩЕНО<br><b><i>ITPOLIECCOP:</i></b><br>$\Omega$<br>$\mathbf{0}$ | ПАМЯТЬ:<br>$\mathbf{0}$                    | <b>USER LOCAL</b>       |  |  |  |  |  |  |  |
|----------------------------------------------------------------------|----------------------------------------------------------------------------|----------------------|----------------------------------|--------------------------------------------------------------------|--------------------------------------------|-------------------------|--|--|--|--|--|--|--|
| ЗАДАЧИ                                                               | ФАЙЛЫ CDR<br>СЦЕНАРИИ ОБРАБОТКИ                                            |                      |                                  |                                                                    |                                            |                         |  |  |  |  |  |  |  |
| $\blacksquare$ 0630P<br>E OVEPEAL<br>Е РАСПИСАНИЯ<br>ДЕЙСТВИЯ        | Ниже приведен список обработанных CDR-файлов.                              |                      |                                  |                                                                    | <b>К</b> Очистить данные                   | C O6HOBMTb              |  |  |  |  |  |  |  |
|                                                                      | АЛЙАФ RMI                                                                  |                      | <b>YCITEX</b>                    | ОШИБОЧНЫХ<br>ЧИСЛО CDR<br>CDR                                      | ДАТА ОБРАБОТКИ                             | <b>ПОПЫТОК</b>          |  |  |  |  |  |  |  |
| Н: сценарии                                                          | GPRS02-7517-20221205175824.txt                                             |                      | <b>Ycnex</b>                     | 28292<br>$\circ$                                                   | 2023-04-06 07:15:49                        | $\vert$ 3               |  |  |  |  |  |  |  |
| ₿ аналитика                                                          | 1 2023-04-06 07:10:54<br>2023-04-06 07:15:49<br>2 2023-04-06 07:12:35<br>3 |                      |                                  |                                                                    |                                            |                         |  |  |  |  |  |  |  |
| ДЕЙСТВИЯ<br>• профиль<br>18 УПРАВЛЕНИЕ<br>системные логи<br>В ВЕРСИЯ | Сообщение                                                                  | Связанный путь       | Имя файла                        |                                                                    |                                            |                         |  |  |  |  |  |  |  |
|                                                                      | 耍<br>Passed on                                                             | /tmp/mds_readed-1027 |                                  | GPRS02-7517-20221205175824.txt                                     |                                            |                         |  |  |  |  |  |  |  |
|                                                                      | 回<br>Done                                                                  |                      | GPRS02-7517-20221205175824.txt   |                                                                    |                                            |                         |  |  |  |  |  |  |  |
|                                                                      | $\blacksquare$<br>Done with 10644 CDRS(s), 0 errors                        |                      | GPRS02-7517-20221205175824.bt    |                                                                    |                                            |                         |  |  |  |  |  |  |  |
|                                                                      | ₩<br>Operated by processor                                                 |                      | GPRS02-7517-20221205175824.txt   |                                                                    |                                            |                         |  |  |  |  |  |  |  |
|                                                                      | /home/mds/subfolder-1027<br>Exported<br>GPRS02-7517-20221205175824.txt     |                      |                                  |                                                                    |                                            |                         |  |  |  |  |  |  |  |
|                                                                      | NRAREDUUZB050250458_nrtp.txt                                               |                      | <b>Ycnex</b>                     | 17<br>$\circ$                                                      | 2023-04-04 14:37:47                        | $\overline{4}$          |  |  |  |  |  |  |  |
|                                                                      | NRAREDUUZB050250459_nrtp.txt                                               |                      | 35<br><b><i><u>Ycnex</u></i></b> | $\circ$                                                            | 2023-04-05 07:50:10                        | $\mathbf{R}$            |  |  |  |  |  |  |  |
|                                                                      | NRUZB05AFGAR0203717.bt                                                     |                      | <b><i><u>Ycnex</u></i></b>       | 747<br>$\theta$                                                    | 2023-04-05 07:53:11                        | $\overline{\mathbf{3}}$ |  |  |  |  |  |  |  |
|                                                                      | RCISR01UZB0500161.txt                                                      |                      | ycnex                            |                                                                    | 2023-04-06 11:54:34                        | 106                     |  |  |  |  |  |  |  |
|                                                                      | zte_20230331T170622_000405_out.buh                                         |                      | <b><i><u>Ycnex</u></i></b>       | 50000<br>$\Omega$                                                  | 2023-04-01 10:01:25                        |                         |  |  |  |  |  |  |  |
|                                                                      | zte_20230331T170623_000406_out.buh                                         |                      | <b><i><u>Ycnex</u></i></b>       | 50000<br>$\theta$                                                  | 2023-04-01 10:01:24                        |                         |  |  |  |  |  |  |  |
|                                                                      | zte_20230331T170623_000407_out.buh                                         |                      | <b><i>Ycnex</i></b>              | 50000<br>$\overline{0}$                                            | 2023-04-01 10:01:26                        |                         |  |  |  |  |  |  |  |
|                                                                      | zte_20230331T170624_000408_out.buh<br>zte_20230331T170624_000409_out.buh   |                      | <b><i><u>Vcnex</u></i></b>       | 50000<br>$\theta$<br>50000<br>$\theta$                             | 2023-04-01 10:01:26<br>2023-04-01 10:01:27 | $\mathbf{1}$            |  |  |  |  |  |  |  |
|                                                                      |                                                                            |                      | <b>Ycnex</b>                     |                                                                    |                                            |                         |  |  |  |  |  |  |  |

Рис. 3. Файлы CDR

На вкладке **Файлы CDR** приведен список обработанных CDR-файлов. При нажатии на строку файла открываются данные о попытках обработки с указанием сценариев, выполненных при каждой попытке.

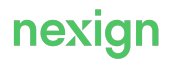

### <span id="page-9-0"></span>6. Особенности эксплуатации

В главе перечислены основные особенности эксплуатации продукта MDS.

#### <span id="page-9-1"></span>6.1. Синхронизация серверов и сценариев

Для синхронизации серверов и сценариев выполните предварительную настройку продукта. Настройка продукта выполняется при помощи параметров inventory; описание см. в документе «Руководство по установке» [MDS-DOC\_INSTALL], раздел «Конфигурация продукта».

#### <span id="page-9-2"></span>6.2. Механизм ограничения максимальной нагрузки

Для каждого сервера устанавливается максимально допустимый объём, а каждый оператор чтения данных перед запуском резервирует нужный ему объем (для серверов с типом «oracle» номинальным объемом становится число соединений с базой данных).

### <span id="page-9-3"></span>6.3. Очистка данных

MDS предоставляет возможность автоматической очистки данных, создаваемых в процессе работы.

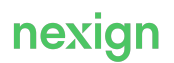

## <span id="page-10-0"></span>7. Журналирование

Для просмотра доступны журналы:

- работы web-интерфейса в базе данных доступен в меню **Системные логи**;
- выполнения задач в текстовых файлах в подкаталоге logs web-части доступны для просмотра через web-интерфейс.

Настройки журналирования задаются при помощи параметров inventory; описание см. в документе «Руководство по установке» [MDS-DOC\_INSTALL], раздел «Конфигурация продукта».

По умолчанию уровни журналирования настроены следующим образом:

- logging.level.org.hibernate=ERROR;
- logging.level.org.springframework=ERROR.

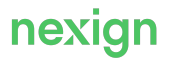

## <span id="page-11-0"></span>8. Мониторинг

MDS собирает метрики в JSON-формате в разделе **Версия** на вкладке **Метрики**. Для начала сбора метрик выполните соответствующую настройку клиента Telegraf.

#### <span id="page-11-1"></span>8.1. Статистика выполнения задачи

При выполнении задачи MDS для каждого идентификатора собирает статистику по использованию оперативной памяти и времени выполнения оператора в сценарии. Собранные данные размещаются во вкладке **Время**.

#### <span id="page-11-2"></span>8.2. Мониторинг работы экземпляра продукта

Для контроля загрузки сервера, на котором выполняется экземпляр продукта, отслеживаются параметры:

- количество задач в очереди (Задачи);
- количество задач, которые выполняются (Потоки);
- количество используемой памяти (Память);
- загрузка процессора (Процессор).

### <span id="page-11-3"></span>8.3. Метрики dip\_web

Метрики предоставляются в формате JSON и отдаются по протоколу HTTP. В дистрибутиве метрики содержатся в каталоге /mon и хранятся в файле mds.dip\_web.emon.json.

Метрики содержат:

- общую информацию о системе;
- показатели сценариев;
- показатели выполнения операторов;
- показатели выполнения задач, созданных по расписанию;
- показатели успешности выполнения расписаний.

### <span id="page-11-4"></span>8.4. Метрики dip\_dispatcher

Метрики предоставляются в формате JSON и отдаются по протоколу HTTP. В дистрибутиве метрики содержатся в каталоге /mon и хранятся в файле mds.dip\_dispatcher.emon.json. Метрики содержат:

- общую информацию о системе;
- показатели исполнителей;
- показатели ресурсов;
- показатели результатов очистки.

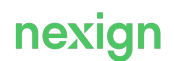